## Performans Yönetimi Destek Dokümanı

j-HR programının performans yönetimi modülünde gerçekleştirilen işlemler aşağıdaki gibidir:

- Firmada çalışan kişilerin performans değerlendirmeleri yapılır.
- Değerlendirme işlemlerinde geçerli olacak kriterler ve hedefler ile ödül / uyarı uygulamalarına ait bilgiler kaydedilir.

Performans Değerlendiricileri: Bir çalışanın performans değerlendiricileri listesine, personel kartında bağlı bulunduğu yöneticisi öndeğer olarak gelir. Çalışanın yöneticisi dışında değerlendiricileri varsa, bu yöneticiler, personel kartı sağ tuş (F9) menüsü Çalışma Bilgileri>Performans Değerlendiricileri ekranından eklenebilir. Değerlendiriciler için, eğer varsa, ağırlıklar tanımlanabilir.

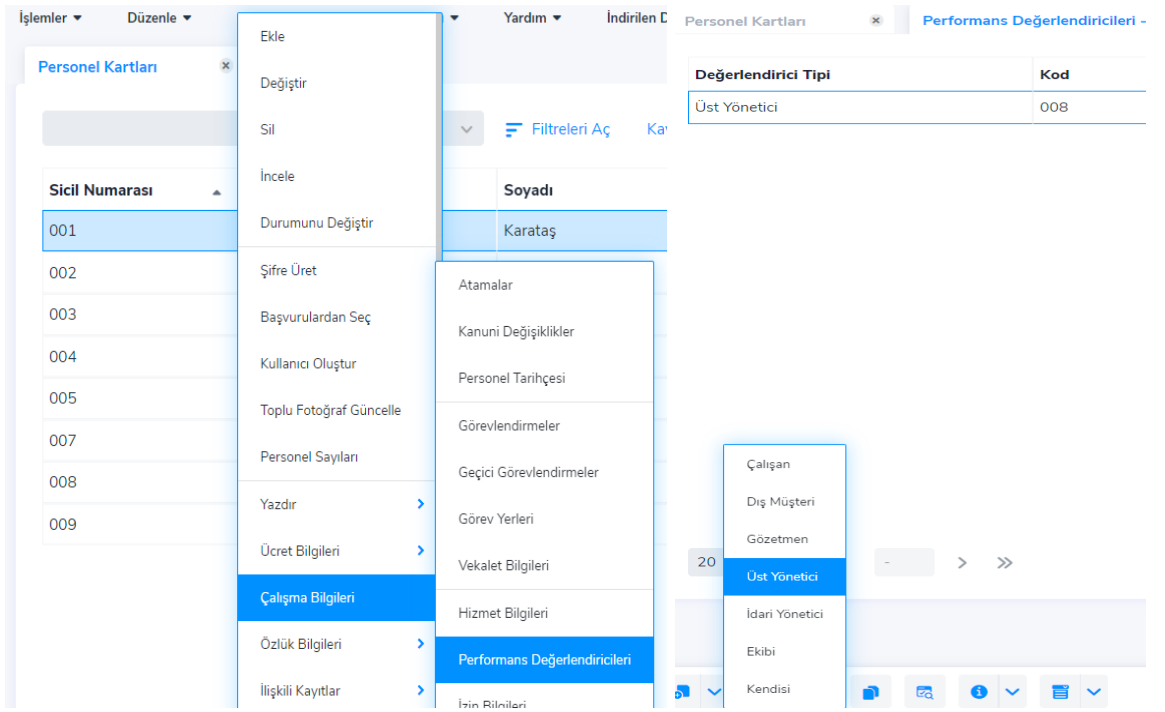

Performans Dönem Tanımları: Bu işlem adımı ile performans değerlendirme işleminin hangi tarih aralığını kapsayacağı belirlenir.

Dönemler 1 yıllık olabileceği gibi istenen periyotlarda da olabilir.

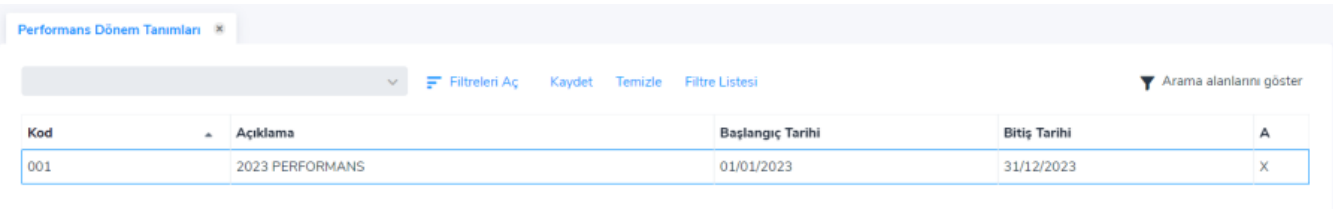

Performans döneminin kullanılabilir olması için "Aktif" seçeneği işaretli olmalıdır.

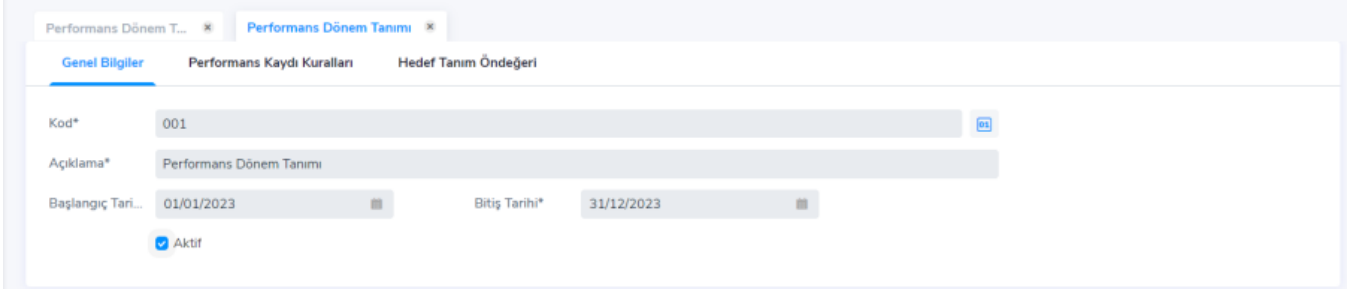

Performans Değerlendirme Hedef Tanımlama: Performans değerlendirme hedefe göre yapılacak ise performans değerlendirme işlemlerinde kullanılacak performans hedefleri ve bunlara ait skalalar belirlenir.

## Hedef Tanımları

Hedef tanımları, Performans Yönetimi>Tanımlar>Performans Hedefleri alanından tanımlanır.

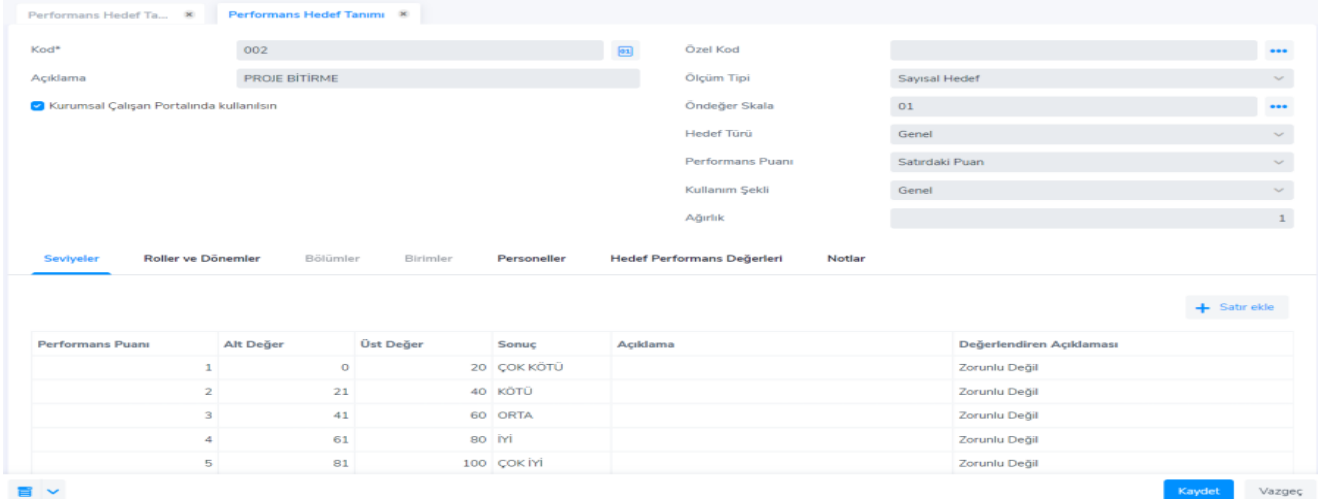

Hedef tanımlarında "Performans Ölçüm Tipi" belirlenir. Ölçüm tipleri aşağıda verilmiştir:

Sayısal Hedef: Bu seçenek hedefin sabit olduğu durumlarda kullanılır. Hedef ile ilgili alt ve üst değerler skala satırlarında kaydedilir.

Tarihsel Hedef: Proje bazında çalışanlar için proje süresi ile ilgili hedef belirlemek için kullanılır.

Yüzdelik Oran: Hedefin değişken, oranların ise sabit olduğu hedefler için kullanılır.

Sözel: Bir işin yapılıp yapılmadığına dair bir performans ölçümü için kullanılabilir. (Eğitime katıldı / katılmadı gibi.)

Skala: Yetkinlik toplam puanı ile ilgili hedef tanımıdır. Yetkinlik hedeflerinin hepsi değerlendirildikten sonra bulunan formül sonucunun "yetkinlik değerlendirme sonucuna" dönüştürülmesi için kullanılan skaladır.

## Hedef Türleri

Hedefler türlerine göre ayrılabilir. Bu alandan hedef için istenilen tür tanımlaması seçilir. Hedef türü tanımları Sistem Ayarları>Türler>Performans Yönetimi>[Hedef Türleri a](https://docs.logo.com.tr/public/j3hrkd/sistem-ayarlari/tuerler/performans-yoenetimi-tuerler/hedef-tuerleri)lanından yapılır. Hedef türlerinin kullanımı: Hedefin 3 farklı kullanım şekli bulunur.

Genel: Tüm bölüme ortak olarak atanan hedeflerdir.

Özel: Bölüm ve birim bilgisi seçilerek ilgili bölüm veya birim özelinde tanımlanan hedeflerdir.

Kişiye Özel: Sadece kişiye özel olarak tanımlanan hedeflerdir.

- Tanımlanan hedeflerin kurumsal çalışan portalında görünmesi için "Kurumsal Çalışan Portalında kullanılsın" işaret kutusu seçili olmalıdır.
- Hedef Tanımı hangi performans dönemi için kullanılacaksa roller ve dönemler sekmesinden dönem seçimi yapılır. Aynı şekilde hedef tanımı içerisinde de rol seçimi yapılabilir.
- Bölümler, birimler, personeller sekmeleri kullanım şeklinde yapılan seçimlere göre açılıp, doldurulması gereken alanlardır.

Kurumsal Çalışan Portalında Hedef Tanımlama: Yöneticiler portal üzerinden de hedef tanımlama işlemi yapabilir. Performans Kayıtları>Katalog>Hedef sekmesi içerisinde yeni bir hedef tanımı veya mevcut ana hedef için alt hedef eklenebilir. Yeni ekle ile yeni hedef eklenir. Alt hedef eklemek için İşlemler sütununda bulanan alt hedef ekleme simgesi kullanılır.

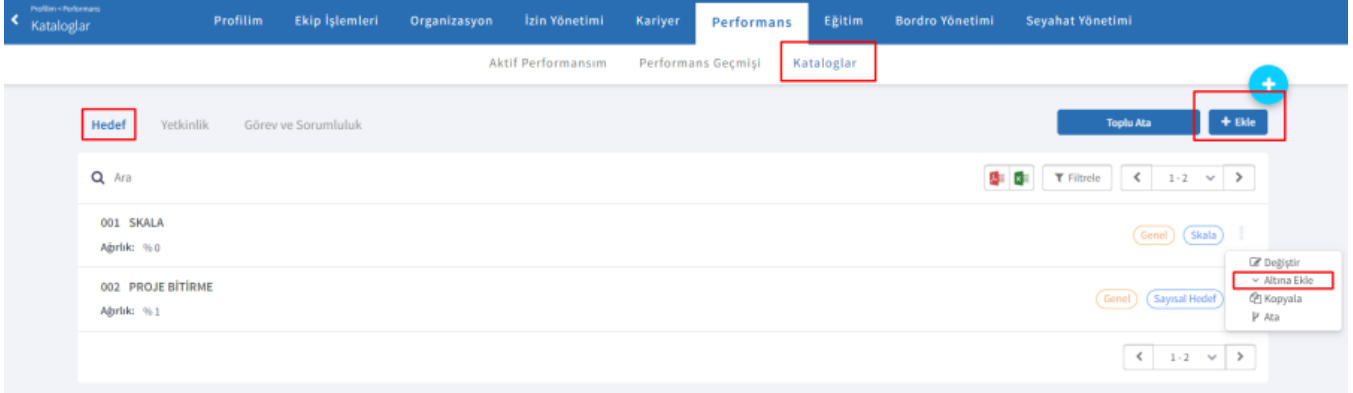

Yetkinlik Tanımlama: Performans değerlendirme yetkinliğe göre yapılacak ise performans yetkinlikleri ve bunlara ait skalalar belirlenir.

Yetkinlik tanımları, Sistem Ayarları>Tanımlar>İnsan Kaynakları>Yetkinlikler alanından yapılır.

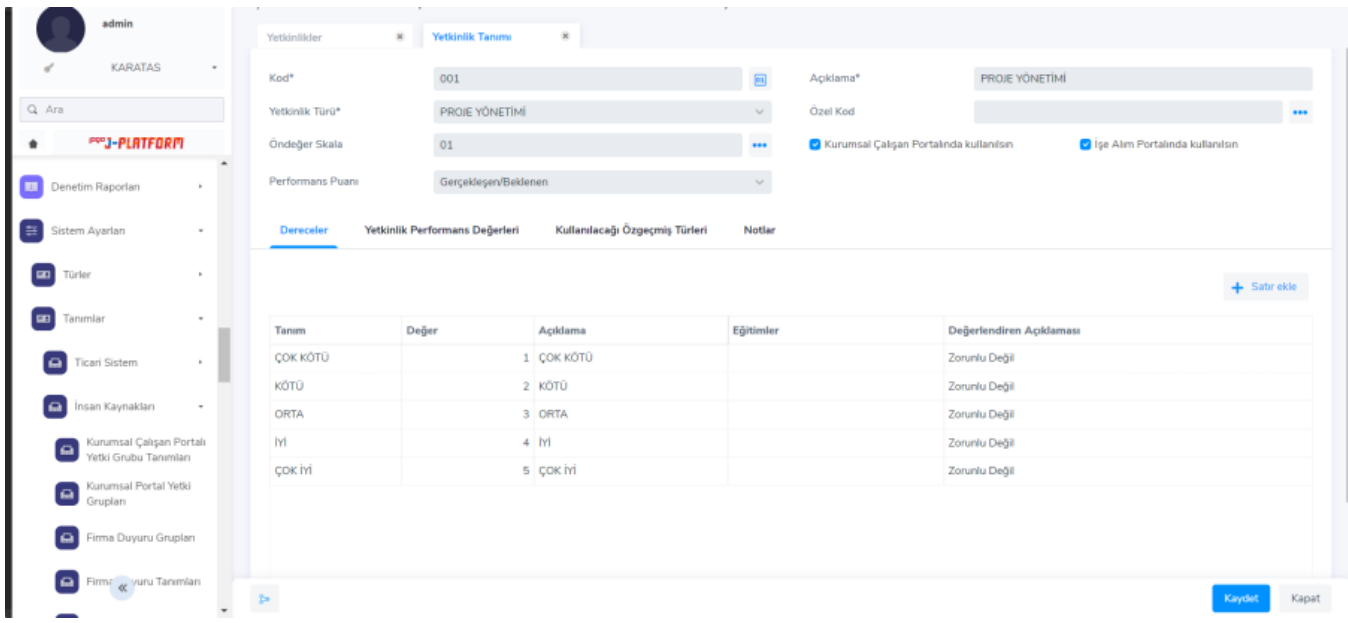

Performans değerlendirme yetkinliğe göre yapılacak ise rol tanımlarında tanımlı olan yetkinlikler de kullanılabilir.

Performans Öndeğerleri: Toplu performans kaydı oluşturmak için ilk olarak performans öndeğeri tanımlanır. Öndeğer ile performans kayıtlarının belirli kriterlere göre tek işlemde oluşturulabilmesi sağlanır.

Performans Yönetimi>Tanımlar>Performans Öndeğerleri alanından öndeğer tanımlamaları yapılır.

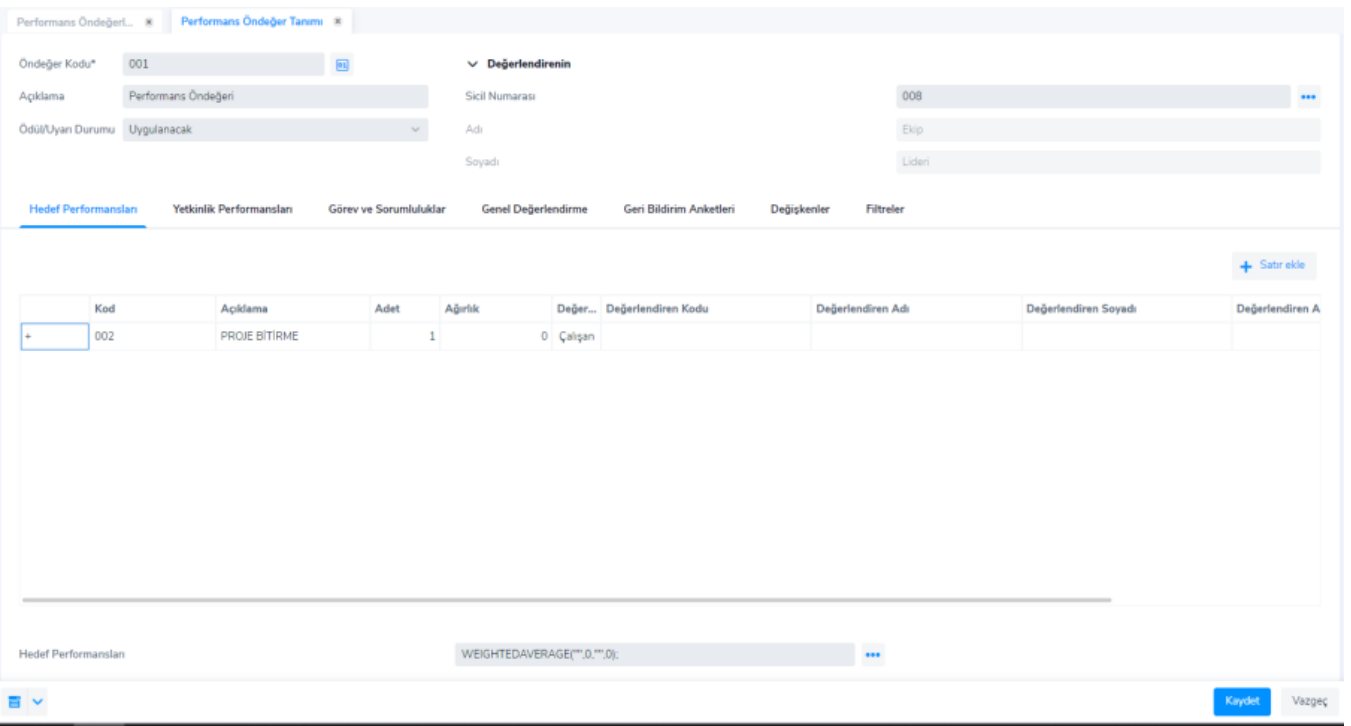

- Performans kayıtlarında hedefler yöneticiler tarafından atanacak ise performans öndeğerinde hedef satırları eklenmez. Herkese aynı hedef atanacak ise hedef satırları burada girilebilir ve toplu performans kaydı üretme ile hedefler herkese atanmış olur. Bu durum görev ve sorumluklar ile yetkinlik performansları sekmeleri içinde geçerlidir.
- Öndeğerde performans sonuçları hangi yöneteme göre hesaplatılacak ise hesaplama formülü tanımlaması yapılır.

Genel Değerlendirme sekmesinde de genel değerlendirme skalası eklenebilir ve performans sonucunda bu skala görüntülenebilir. Burada da genel değerlendirme için nasıl bir hesaplama olacaksa (hedef, yetkinlik, görev ve sorumlulukların tamamı için) hesaplama formülü tanımlanmalıdır.

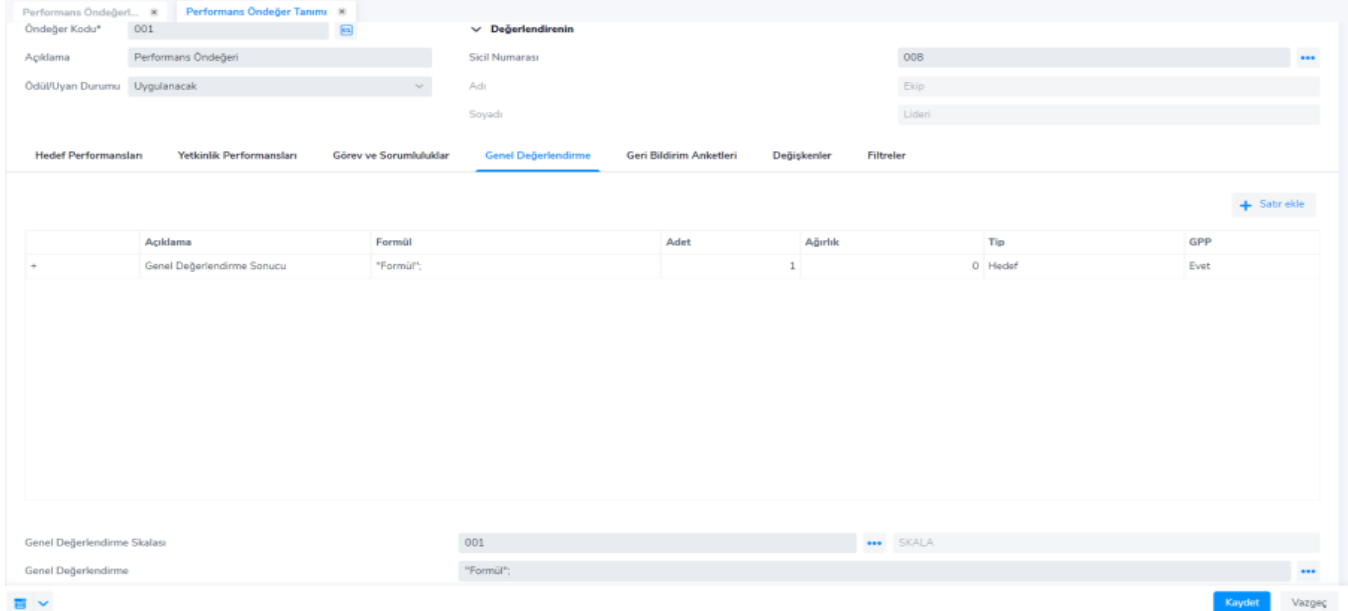

Performans Kaydı Üretme / Güncelleme: Performans Yönetimi>İşlemler>Performans Kaydı Üretme>Güncelleme işlemi ile performans kayıtları toplu olarak oluşturulur ya da performans kayıtlarına hedef/ yetkinlik/ görev sorumluluk satırları eklenir. Toplu Performans Kaydı üretmek için İşlem Tipi "Performans kaydı ekle" olmalı ve performans öndeğeri ile dönem kodu seçilmelidir.

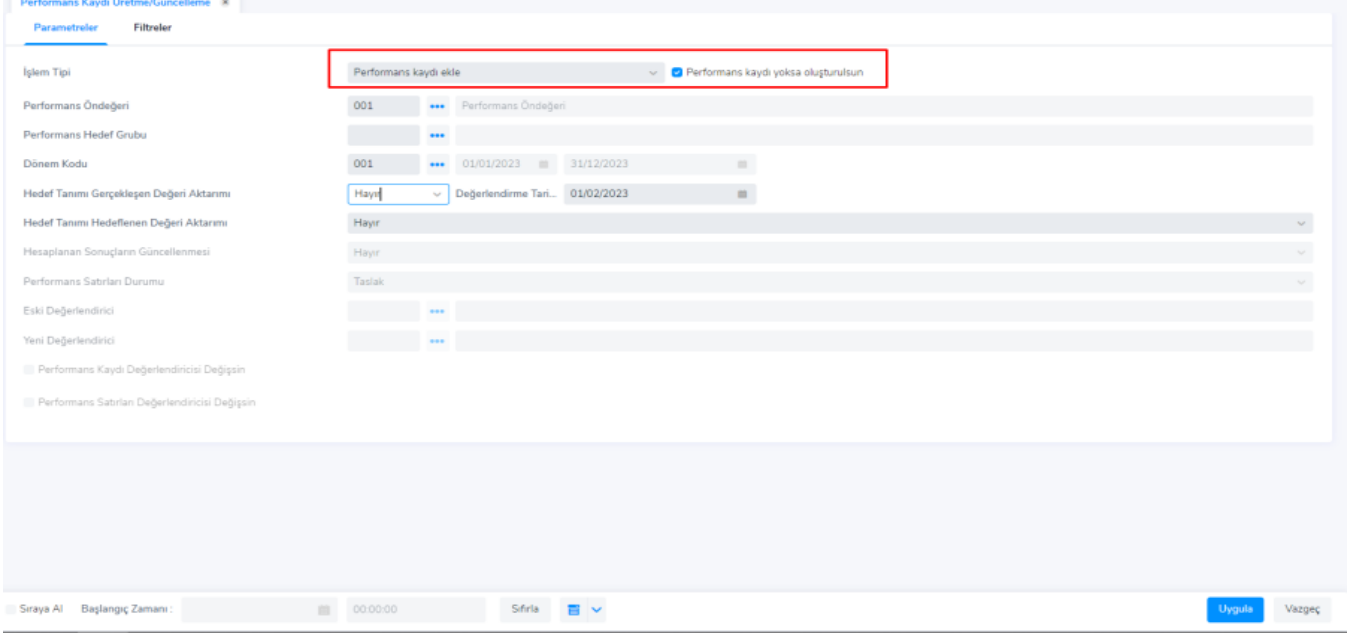

Filtreler sekmesinden hedef, yetkinlik, görev ve sorumluluklar için eklenecek satır sayısı, adete göre veya performans değerlendiricilerine göre oluşturulması sağlanabilir. Adete göre oluşturulmak istendiğinde belirtilen adet sayısı kadar performans satırı oluşur, fakat değerlendiricilere atanmaz.

Performans Değerlendiricilerine göre oluşturulduğunda ise değerlendirici sayısı kadar satır oluşur ve satırlarda değerlendiriciler atanmış olur.

Rol tanımlarındaki yetkinliklerin de filtrelerde yapılacak seçime göre personelin performans kayıtlarına aktarılması sağlanabilir.

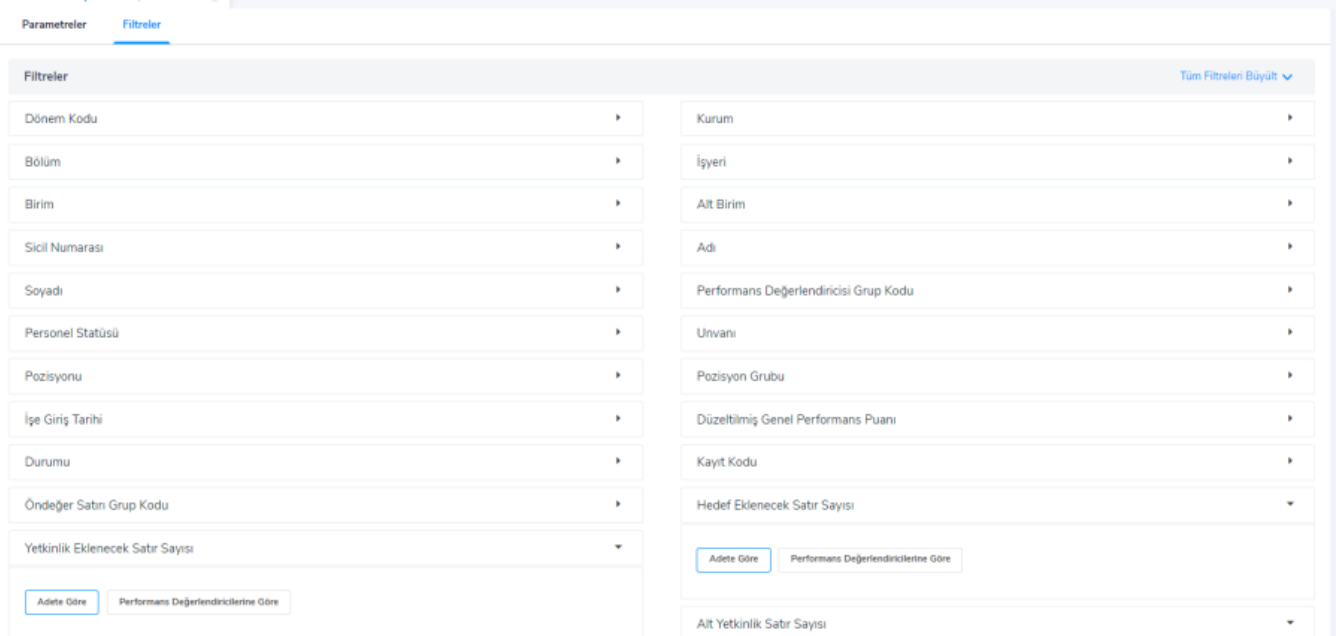

Kurumsal Çalışan Portalında Personellere Hedef Ataması: Performans öndeğerleri ile toplu hedef ataması yapılabileceği gibi yöneticiler çalışanlar için portal üzerinden de hedef ataması yapabilirler. Yönetici personelin performans Kayıtları ekranında hedef ekle sekmesi ile hedef ataması gerçekleştirebilir.

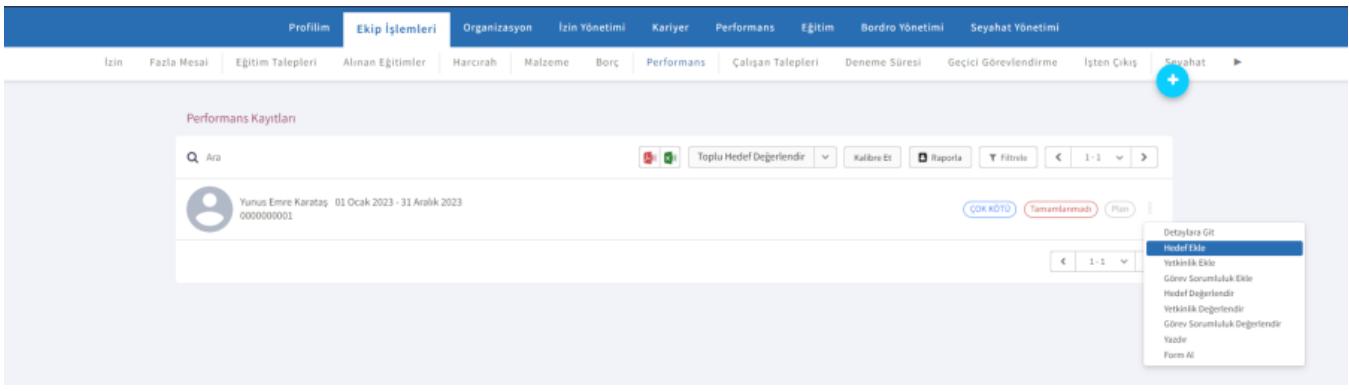

Performans Kayıtları: Performans Yönetimi>Hareketler>Performans Kayıtları içerisinde oluşturulan performans kayıtları listelenir. Listelenen performans kayıtlarının kurumsal çalışan portalında görüntülenebilmesi için durumunun "Yürürlükte" olması gerekir.

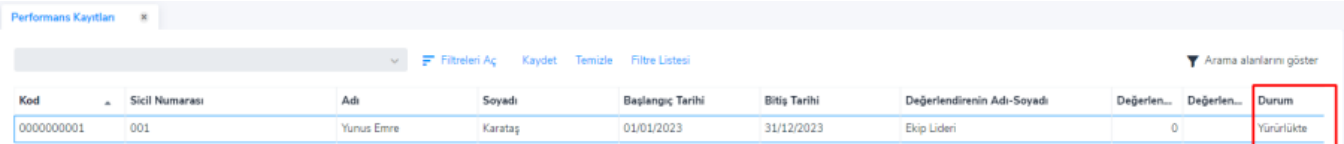

Performans Sonuçları Hesaplama: Kurumsal çalışan portalı üzerinde yöneticilerin ve çalışanların performans değerlendirmeleri bittikten sonra, performans yönetimi-işlemler-performans kaydı üretme/güncelleme toplu işlemi ile performans satırları onaylanır. İşlem Tipi "Performans kaydı güncelle" olarak seçilmeli ve satırların durumu "Onaylandı" olarak belirtilmelidir.

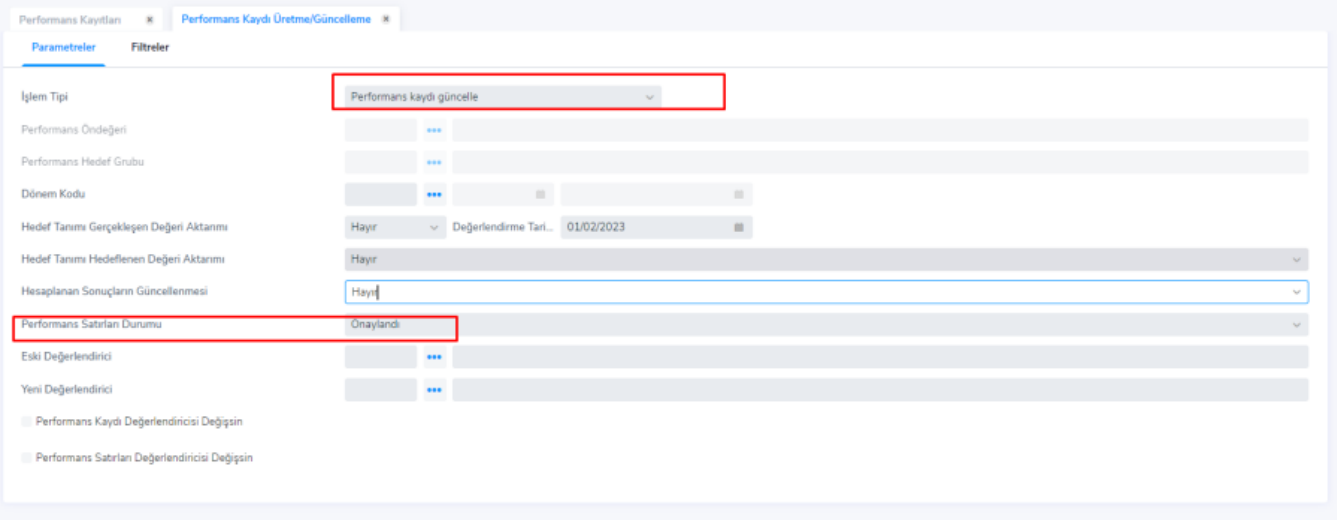

Performans sonuçlarının hesaplatılabilmesi için performans satırları durumu "ONAYLANDI" olmalıdır.

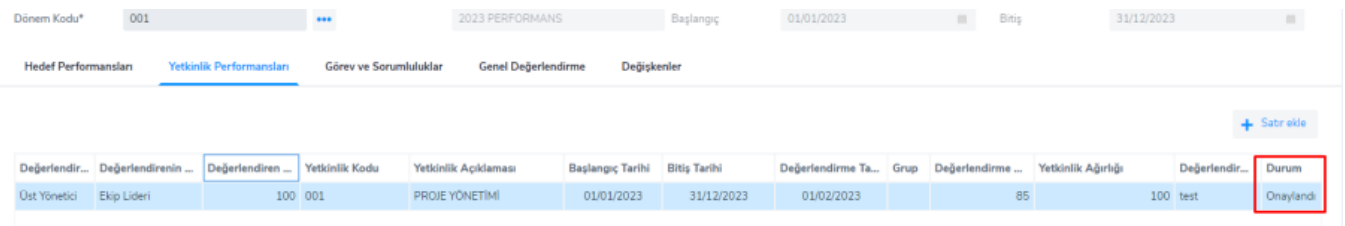

Personelin Performans Değerlendirme Sonuçları: Performans satırları onaylandıktan sonra, Performans Yönetimi > İşlemler > Performans Sonuçları hesaplama toplu işlemi çalıştırılarak, öndeğerde tanımlanmış olan hesaplama formülüne göre hesaplama yapılmış olur.

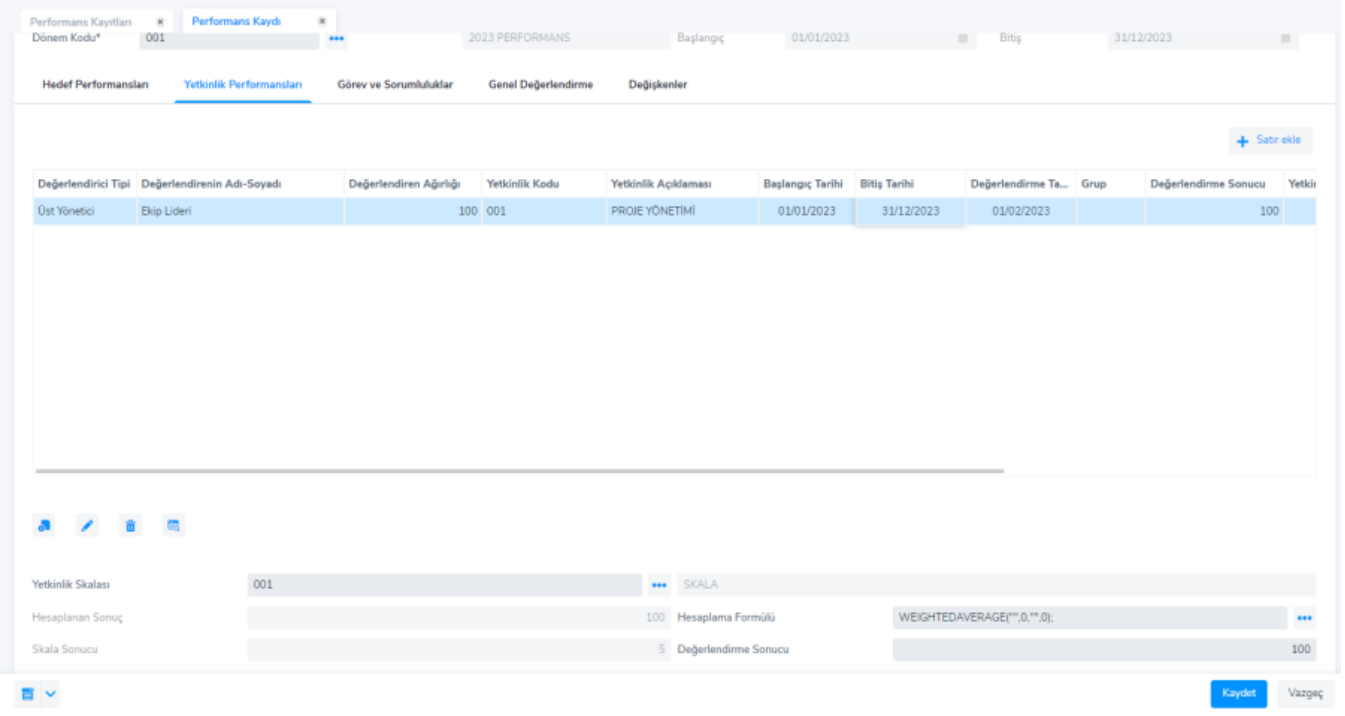

Personel Yönetimi > Tanımlar > Personel Kartı sağ tuş seçeneklerinde > İlişkili Kayıtlar > [Performans Bilgileri](https://docs.logo.com.tr/public/j3hrkd/personel-yoenetimi/personel-kartlari/personel-kartlari-iliskili-kayit-bilgileri/performans-bilgileri) içer isinden personelin performans değerlendirme sonuçlarına erişilebilir.

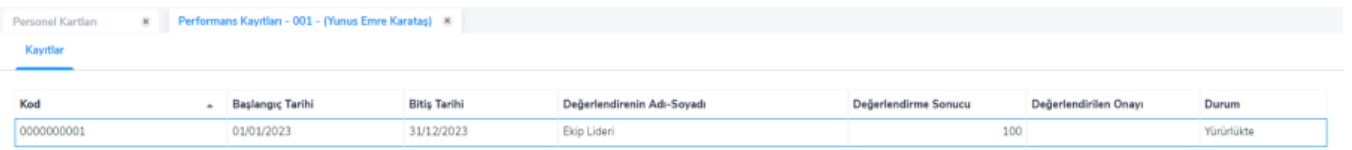

Çalışanlar Kurumsal Çalışan Portali üzerinden de kendi performans değerlendirme sonuçlarına erişebilirler.

## $\leftarrow$  Performans Kaydi

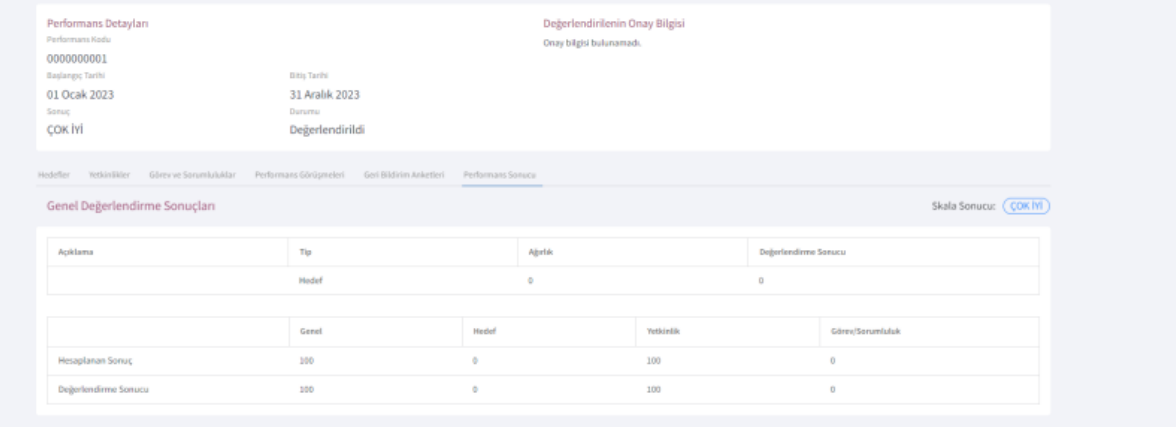